## **Quiz Accommodations**

You may have a student who needs additional time for their tests. Instead of putting in the special access on each test, there is now an Accommodations feature in D2L. You can use this feature to give the student an additional set amount of time for all tests in the course.

1. From your course homepage, select Communication then Classlist.

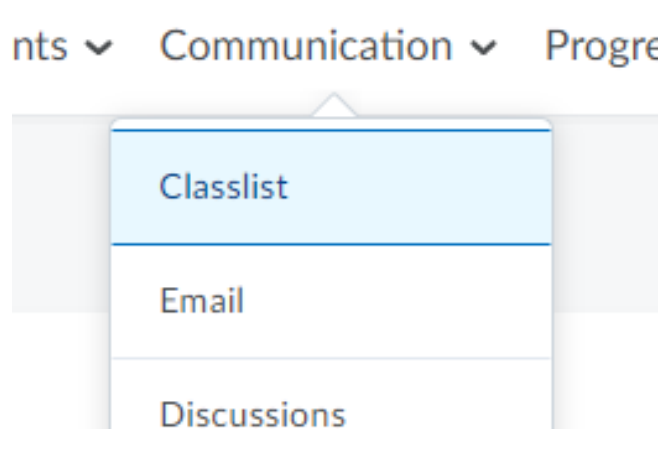

2. Click the drop-down arrow next to the name of the student who needs the special access. Select Edit Accommodations.

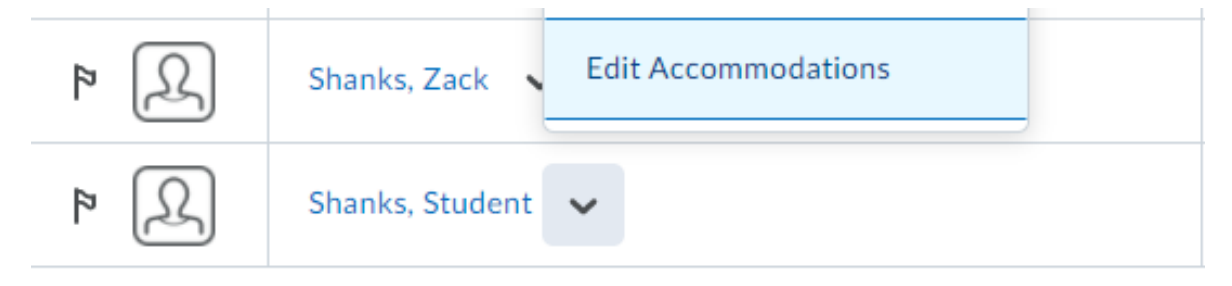

3. You can now give the student more time based on their needs. You can give them a flat amount of time or a multiplier based on the length of the test. You can also give them the option to able to right click in a test. Once finished select Save. This accommodation will be in place for ALL tests within that course for that student.

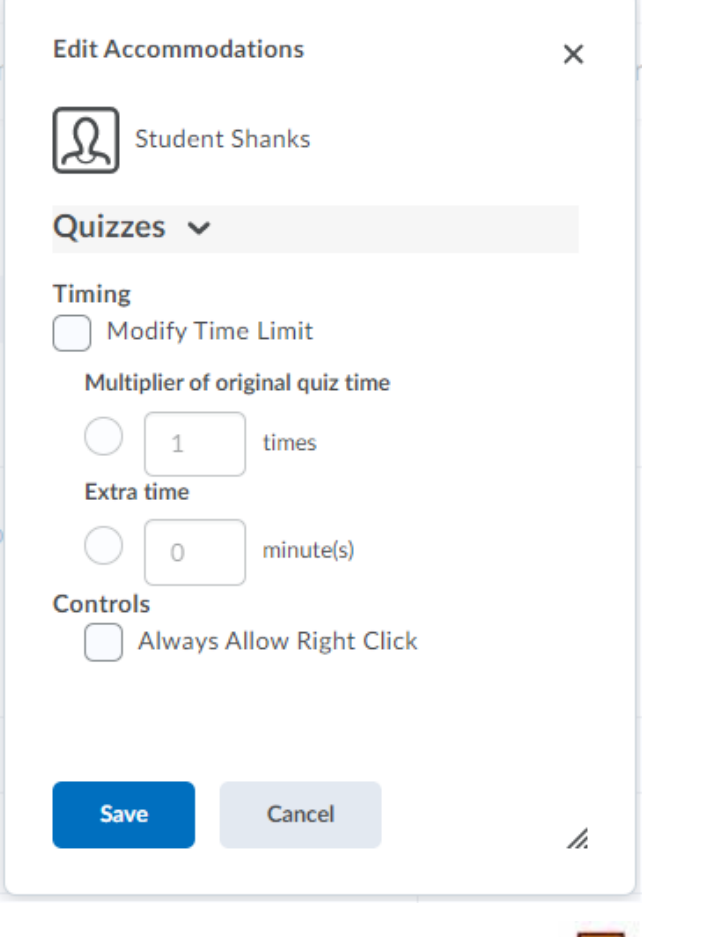

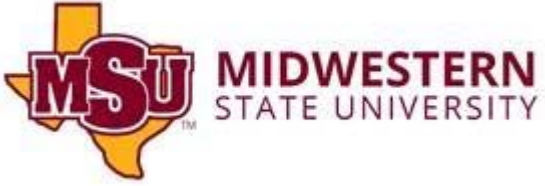